## Connecting a Mac computer to Drew Network Drives on campus

Please refer to the [Macs at Drew](https://uknow.drew.edu/confluence/display/techdocs/Macs+at+Drew) page for general information about this service.

Mac laptops and desktops are able to connect to Drew University [network drives](https://uknow.drew.edu/confluence/display/techdocs/My+Network+Drives) through the operating system itself without the use of any additional software. The following instructions demonstrate how to connect to your F: drive (your personal network space) along with other drives you may need access to such as G:\ and K:\.

The following instructions will ONLY work while connected on-campus to the Drew network. If you are not connected to the Drew network, please use [MyFiles](http://myfiles.drew.edu) ([instructions\)](https://uknow.drew.edu/confluence/display/techdocs/MyFiles).

## **For Drew issued Macs upgraded to the new Mac experience**

If you have a Drew-issued Mac that has been upgraded to the New Computing Experience you will be automatically connected to Drew network drives. Macs issued after Summer 2015 or re-imaged with the Yosemite (10.10) or El Capitan (10.11) operating system already have the New Experience. To schedule an appointment to have your Mac upgraded, please [contact us](https://help.drew.edu/jira/secure/CreateIssue.jspa?pid=10330&issuetype=49).

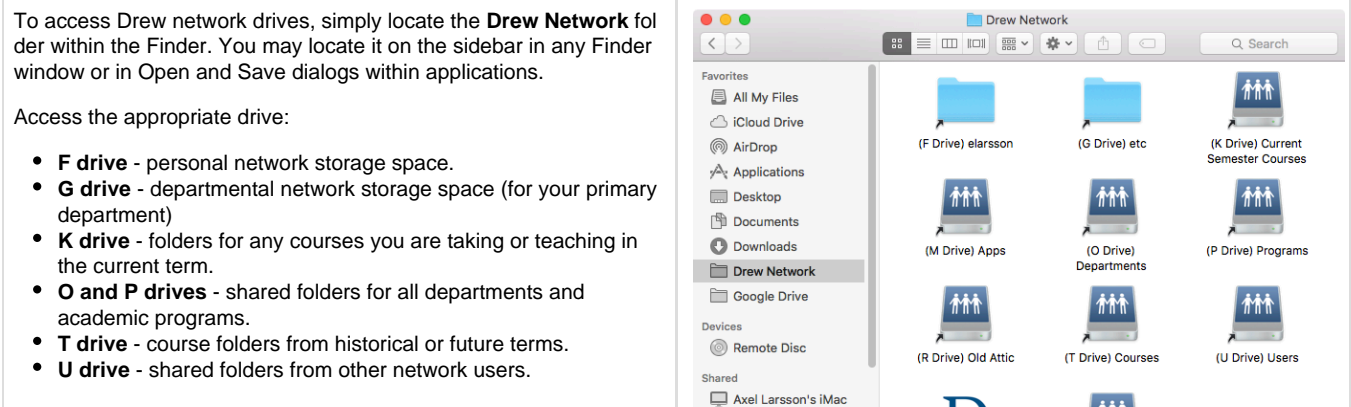

CO7NV13JG1J1 c07nv13jg1j1\032ma Cons-fmanna1 Cns-networkx230  $\Box$  cns-pcoen12

Macintosh HD > LI Users > elarsson > DI Drew Network

## **For Non-Drew Macs (or those that have yet to be upgraded to the new experience)**

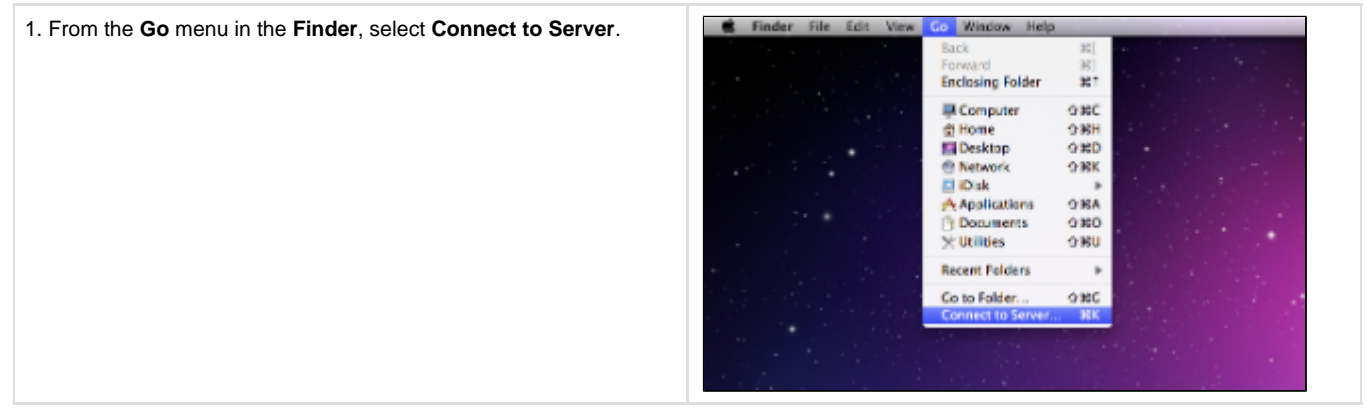

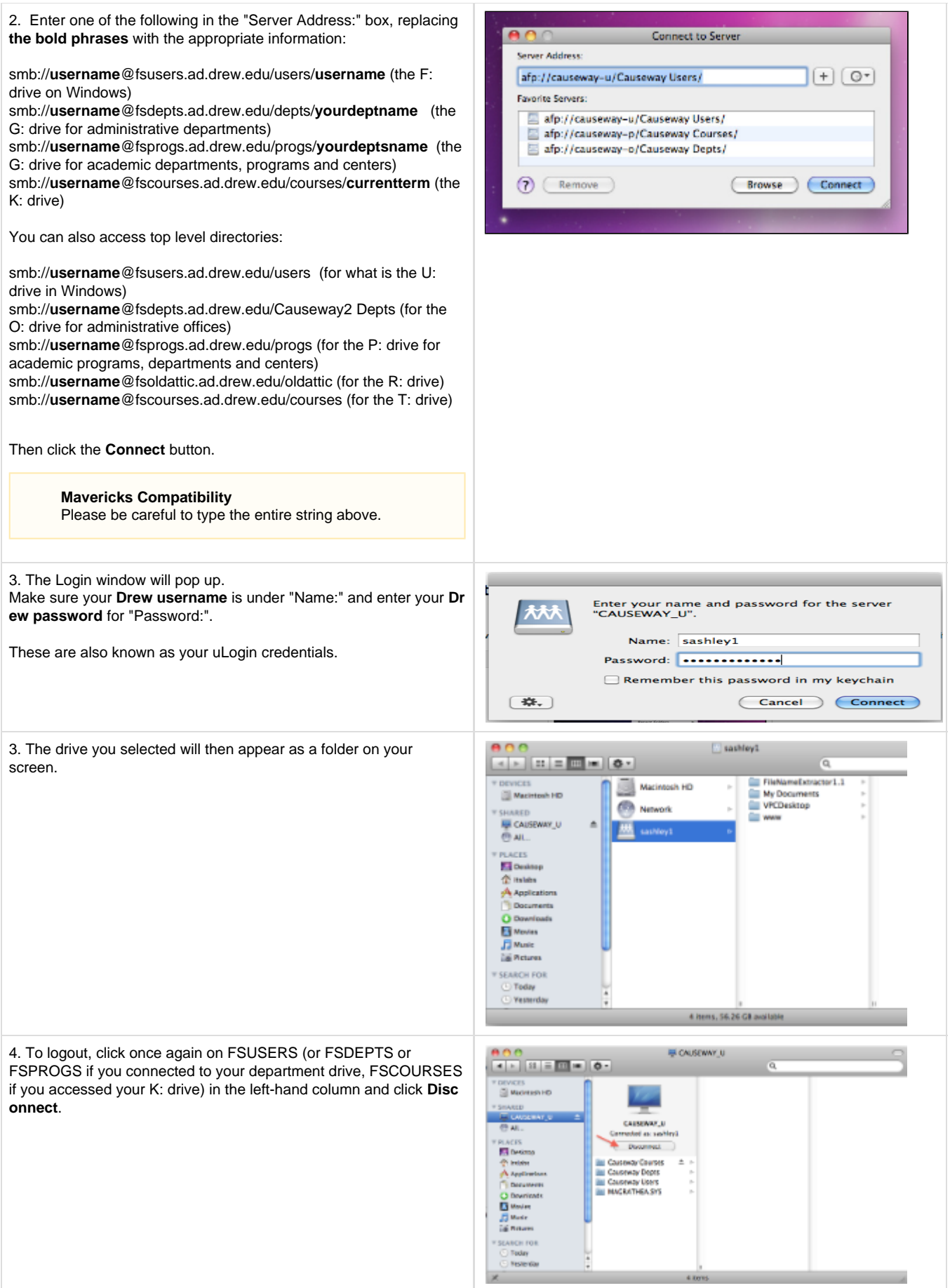

## **Always Disconnect**

If you do not click "Disconnect" as described above, you will remain logged into your Drew network drives. Anyone using the computer after you will have complete access to your folders and files.

Please disconnect every time you are finished using your Mac.